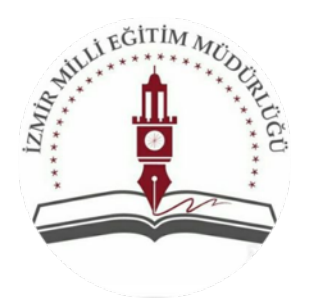

## İZMİR İL MİLLİ EĞİTİM MÜDÜRLÜĞÜ 9. SINIF ONLİNE KAZANIM DEĞERLENDİRME ÇALIŞMASI YÖNERGESİ

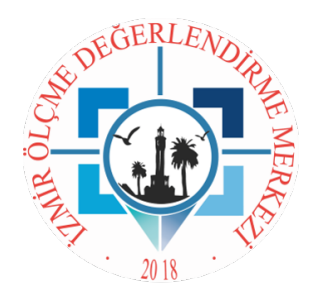

İzmir İl Milli Eğitim Müdürlüğü tarafından, önümüzdeki eğitim-öğretim yılında uygulanacak olan telafi eğitimlerine öncü olması ve yapılan online eğitimlerin kazanımlara ulaşma derecesini ölçmek amacıyla 9. sınıf düzeyindeki öğrencilere Türk Dili ve Edebiyatı, Matematik, Fizik, Kimya, Biyoloji,Tarih ve Coğrafya derslerinden çevrimiçi (online) kazanım değerlendirme çalışması yapılacaktır.

Bu çalışmada sorulacak soruların kapsamı; ilgili derslerin, II. dönem ders programlarında yer alan kazanımlardan oluşturuldu. 20 soru Türk Dili ve Edebiyatı, 20 soru Fizik, 20 soru Kimya, 20 soru Biyoloji, 20 soru Matematik, 20 soru Tarih, 20 soru Coğrafya derslerinden olmak üzere 140 çoktan seçmeli soru sorulacaktır. Tümleşik iki oturumda (Türk Dili ve Edebiyatı-Fizik, Kimya, Biyoloji ve Matematik-Tarih, Coğrafya) yapılacak çalışma her ders için 30'ar dakikadan toplam 210 dk sürecektir. Öğrenciler birinci oturum olan Türk Dili ve Edebiyatı-Fizik,Kimya,Biyoloji oturumundan sonra 30 dk ara verebilecektir.

Bu çalışmaya öğrenciler **16** Haziran **Salı** günü **08**.00 – 2**2**.00 saatleri arasında aşağıda yer alan linke tıklayarak katılabileceklerdir. Sisteme girişler; bilgisayar, tablet ve akıllı telefonlardan yapılabilecektir.

## Sisteme Girişte ve **Oturum** Sırasında Dikkat Edilecek Hususlar

- 1. Sisteme girişler 16 Haziran 2020 tarihinde 08.00-22.00 saatleri arasındaki zaman diliminde yapılabilecektir.
- 2. Sisteme girişler http://izmir.meb.gov.tr/soru/ adresinde ÖĞRENCİ GİRİŞİ bölümüne tıklanarak bilgisayar, tablet veya akıllı telefonlar üzerinden yapılacaktır.
- 3. Sisteme girişler okul kurum kodu ve öğrenci numarası bilgileri girilerek yapılabilecektir.
- 4. Sistemde başlama tuşuna basıldığı andan itibaren 120 dakikalık Türk Dili ve Edebiyatı-Fizik, Kimya, Biyoloji oturumu süresi başlayacaktır. İlk oturum tamamlandıktan sonra 30 dakika ara verilebilecek ya da "Devam et" butonuna tıklanarak 90 dakikalık Matematik-Tarih,Coğrafya oturumu başlatılabilecektir. "Devam et" butonuna basılmadığı takdirde 30 dakikalık dinlenme süresi başlayacak, süre bittiğinde ikinci oturuma geçiş yapılacaktır.
- 5. Soruların cevaplanması için A, B, C, D, E seçeneklerinden biri seçildikten sonra "Sonraki Soru" butonuna tıklanarak ilerlenebilecektir. Soru boş bırakılmak isteniyorsa "Soruyu Boş Bırak" seçeneği işaretlenmelidir. Bir sonraki soruya geçebilmeniz için, cevap seçeneklerinden birini veya soruyu boş bırak seçeneğini işaretlemeniz gerekmektedir.
- 6. Sorular arası geçiş ve cevaplanan soruya tekrar dönüş yapılamayacaktır. Sadece boş bırakılan sorulara tüm çalışma bitiminde tekrar dönülerek tamamlanabilecektir.
- 7. Sorular ve seçenekler her öğrenciye rastgele bir şekilde farklı sıralarla gelecektir.
- 8. Soruların çözümünde kolaylık olması amacıyla kağıt-kalem bulundurulabilir.
- 9. "*S*istemden kaynaklanan" herhangi bir aksaklık yaşanması durumunda aşağıda yer alan mail adresinden sistem yetkilisine ulaşılabilir.
- 10.Çalışma boyunca cep telefonu, hesap makinesi gibi dikkat dağıtıcı ya da soru çözümüne yardımcı araçların yanınızda bulunmaması, kazanım değerlendirmelerin sağlıklı şekilde sizlere bilgi vermesi açısından önemlidir.
- 11.Yanlış cevaplar, doğru cevapları etkilemeyecektir (Düzeltme formülü uygulanmayacaktır.)
- 12.Sonuçlar not olarak değerlendirilmeyecek, kazanım değerlendirme dökümanı oluşturulacaktır. Tüm sınıf düzeylerindeki kazanım değerlendirme dökümanına, uygulamanın yapıldığı gün 22:00'dan sonra http://izmir.meb.gov.tr/soru/ adresinden ÖĞRENCİ GİRİŞİ bölümüne tıklandıktan sonra okul kurum kodu ve öğrenci numarası bilgileri girilerek ulaşılabilecektir.
- 13.Çalışma sırasında sistemden çıkıldığında (internette yaşanabilecek kopmalar gibi sorunlarla) sisteme tekrar girilerek kaldığınız yerden devam edebilirsiniz.
- 14.Başarılar dileriz.